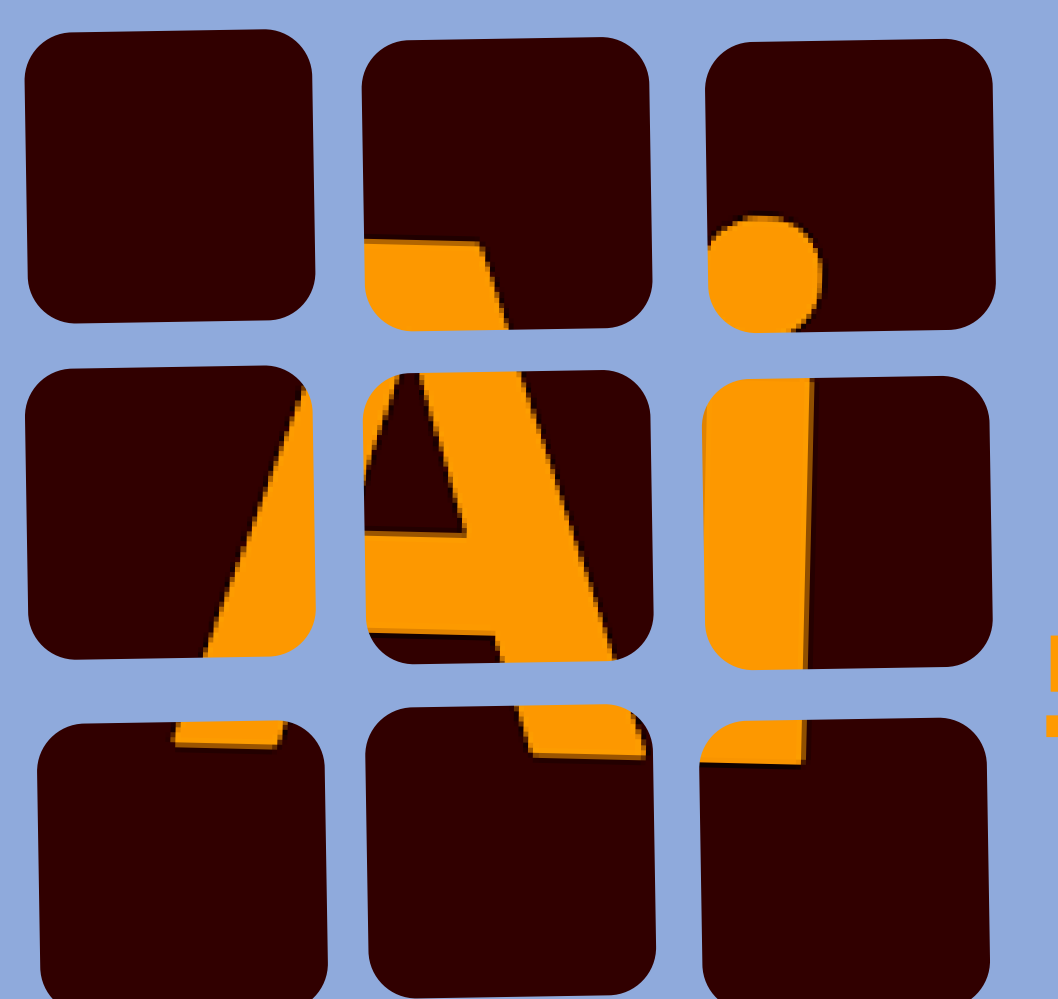

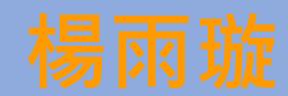

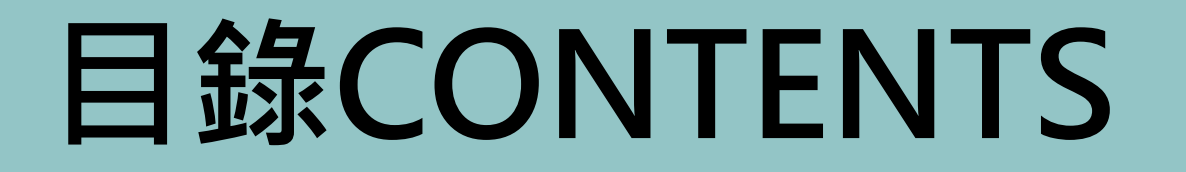

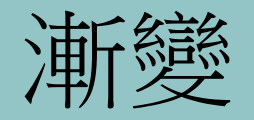

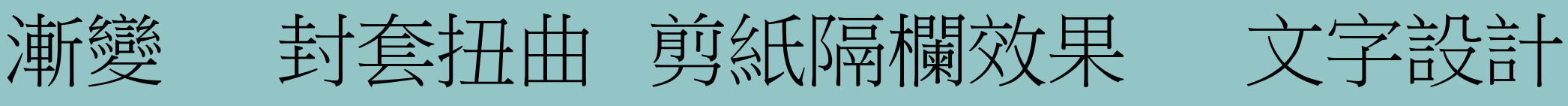

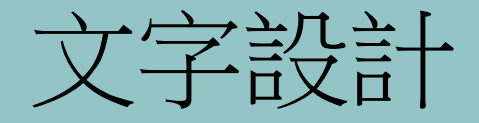

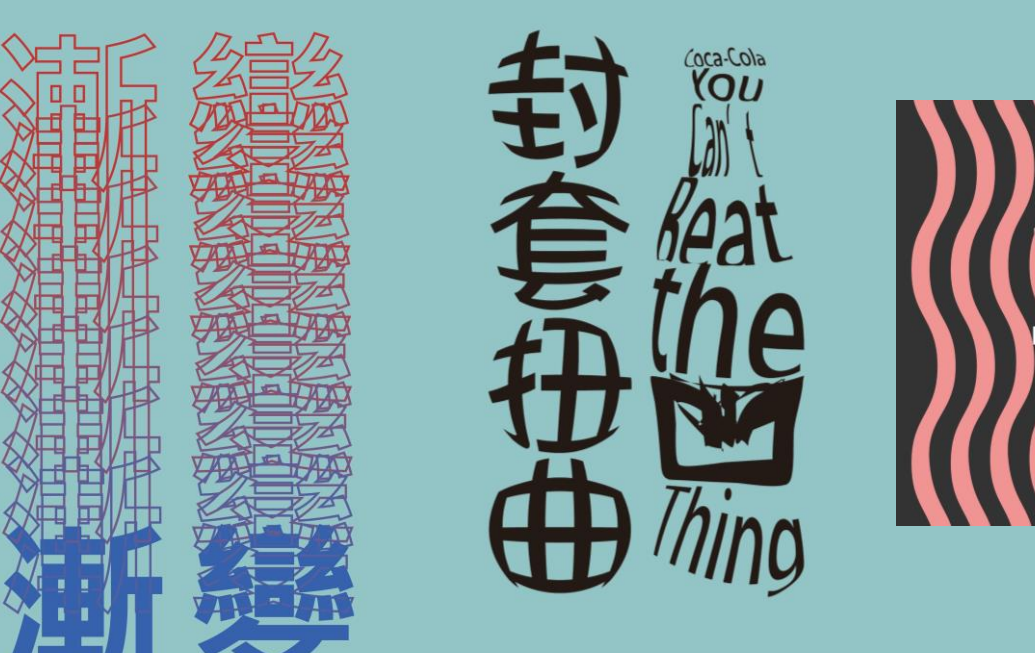

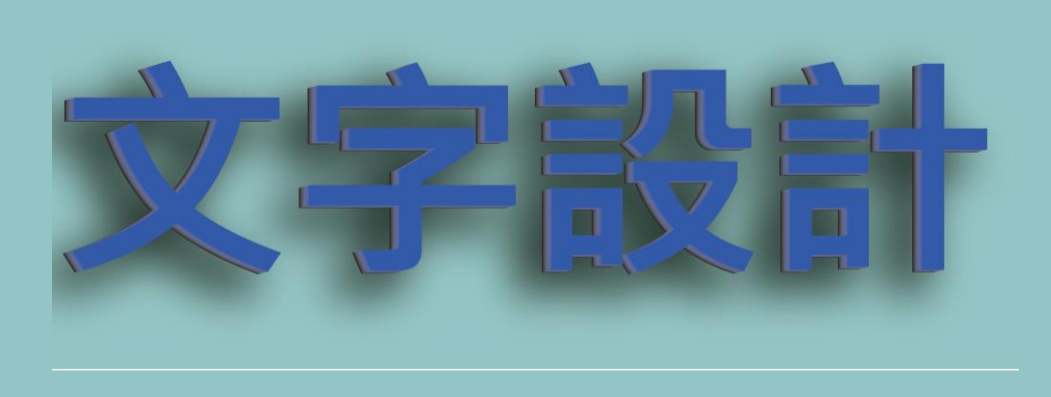

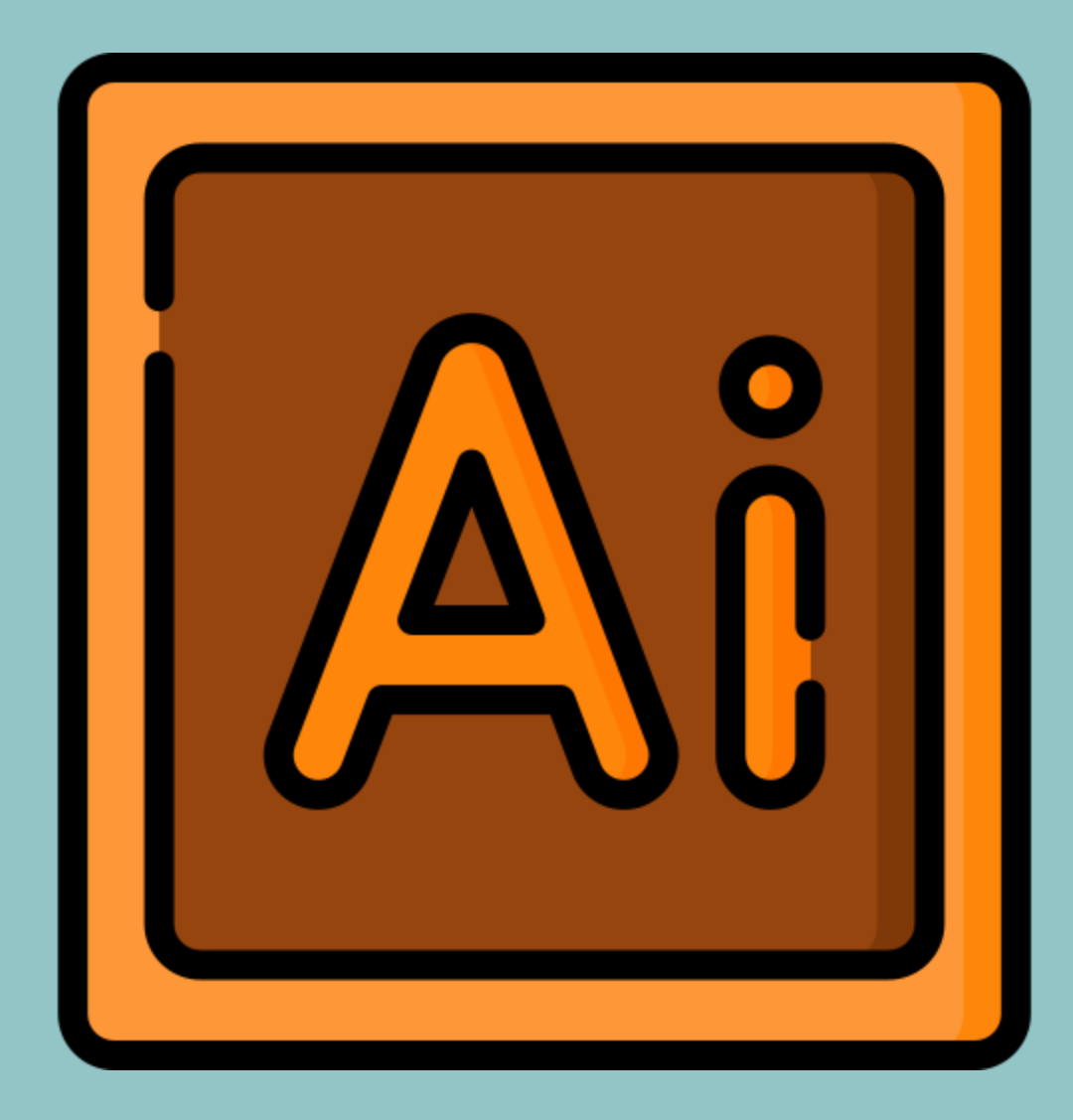

# **作品展示**

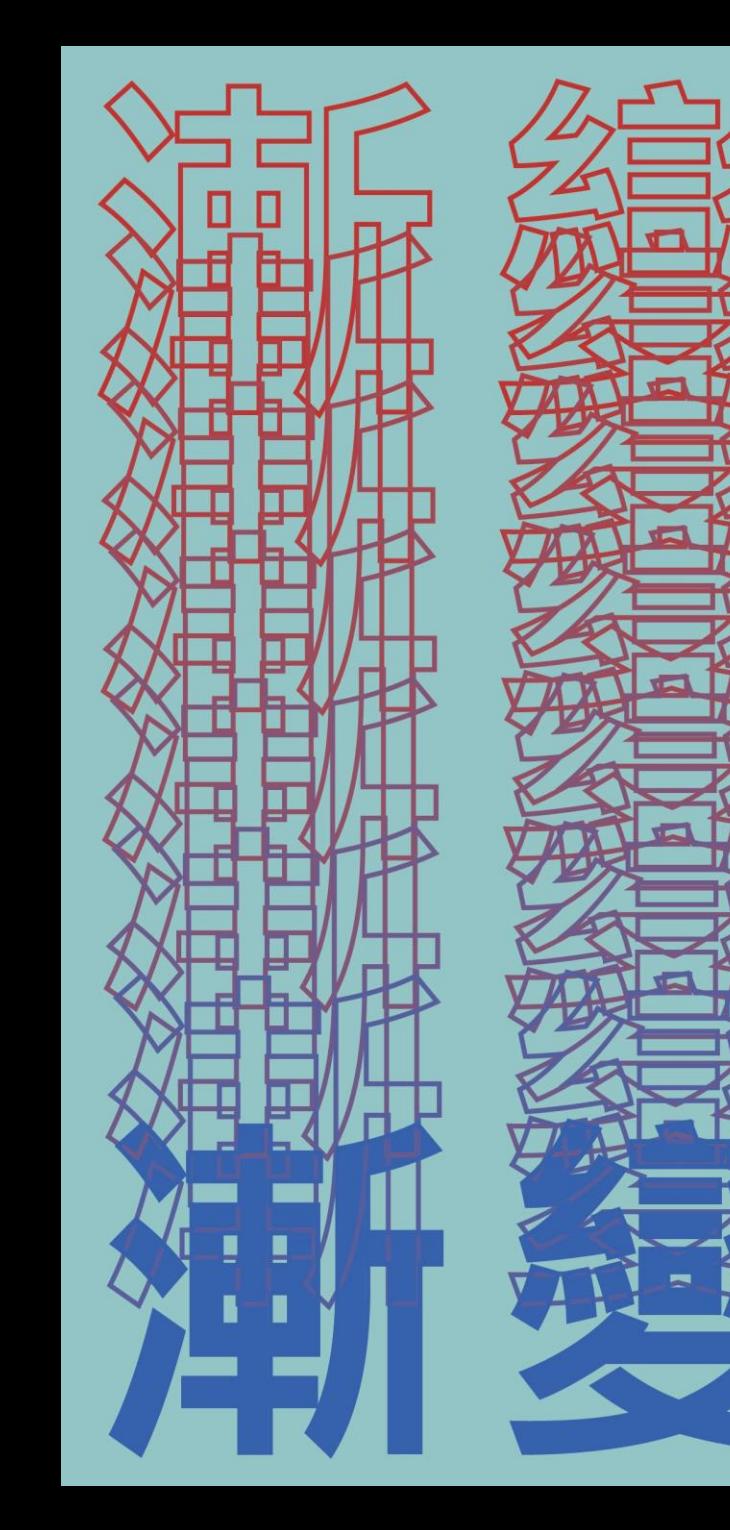

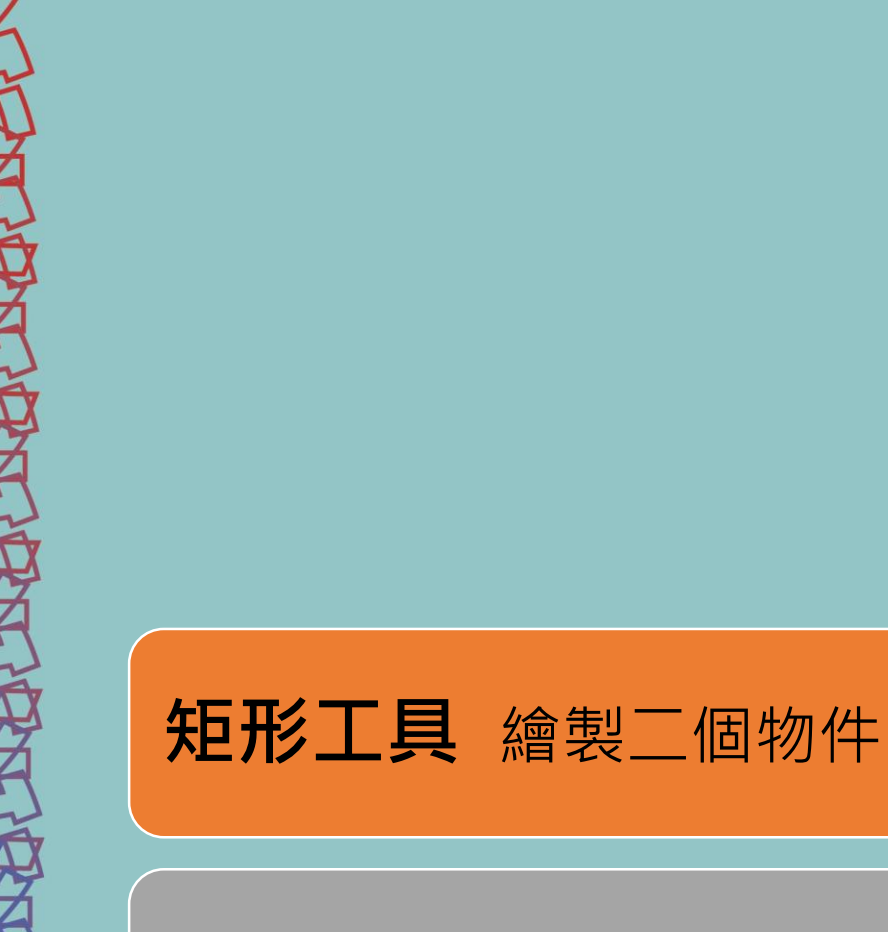

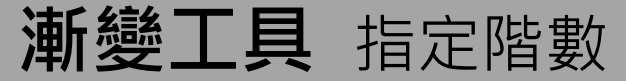

**符號工具** 快速完成裝飾效果

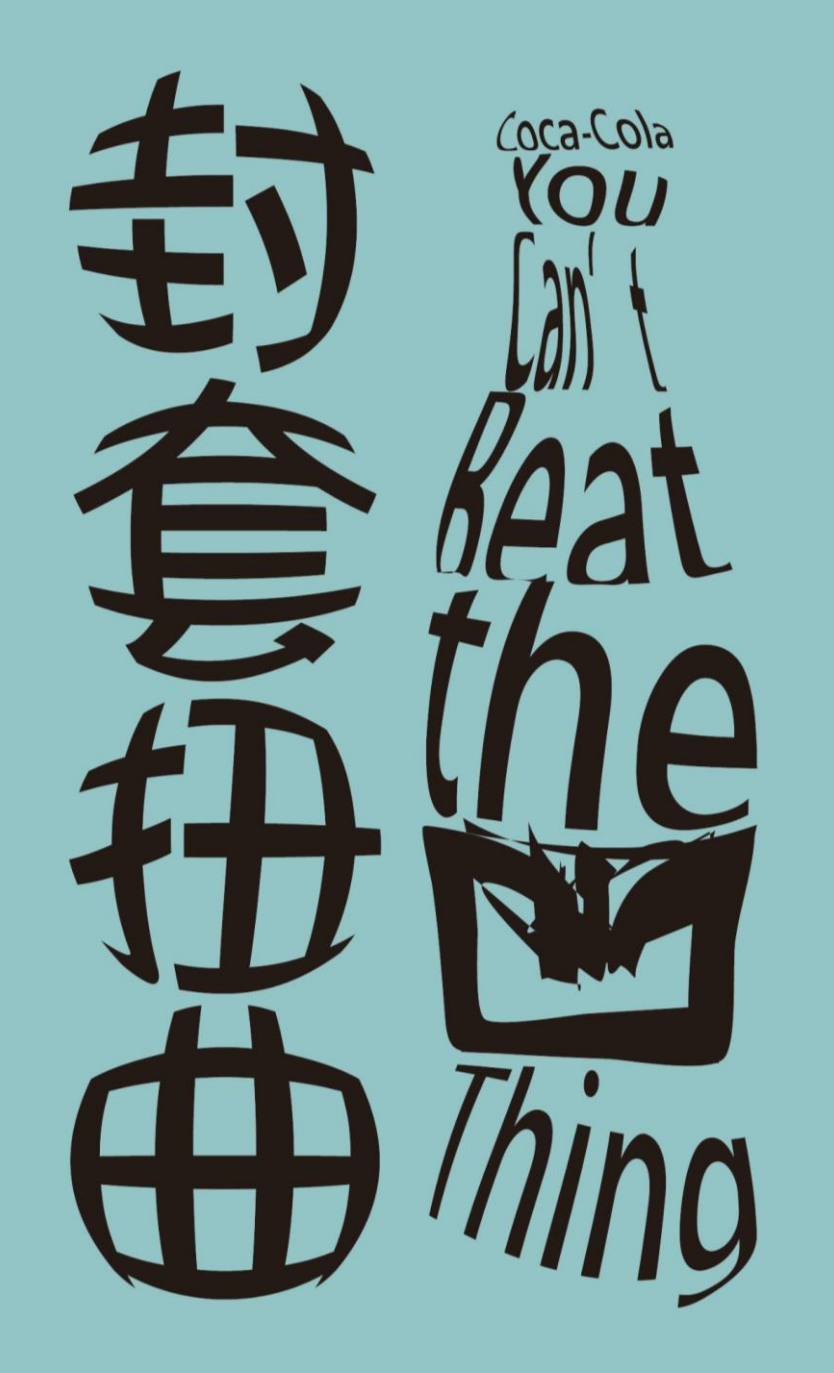

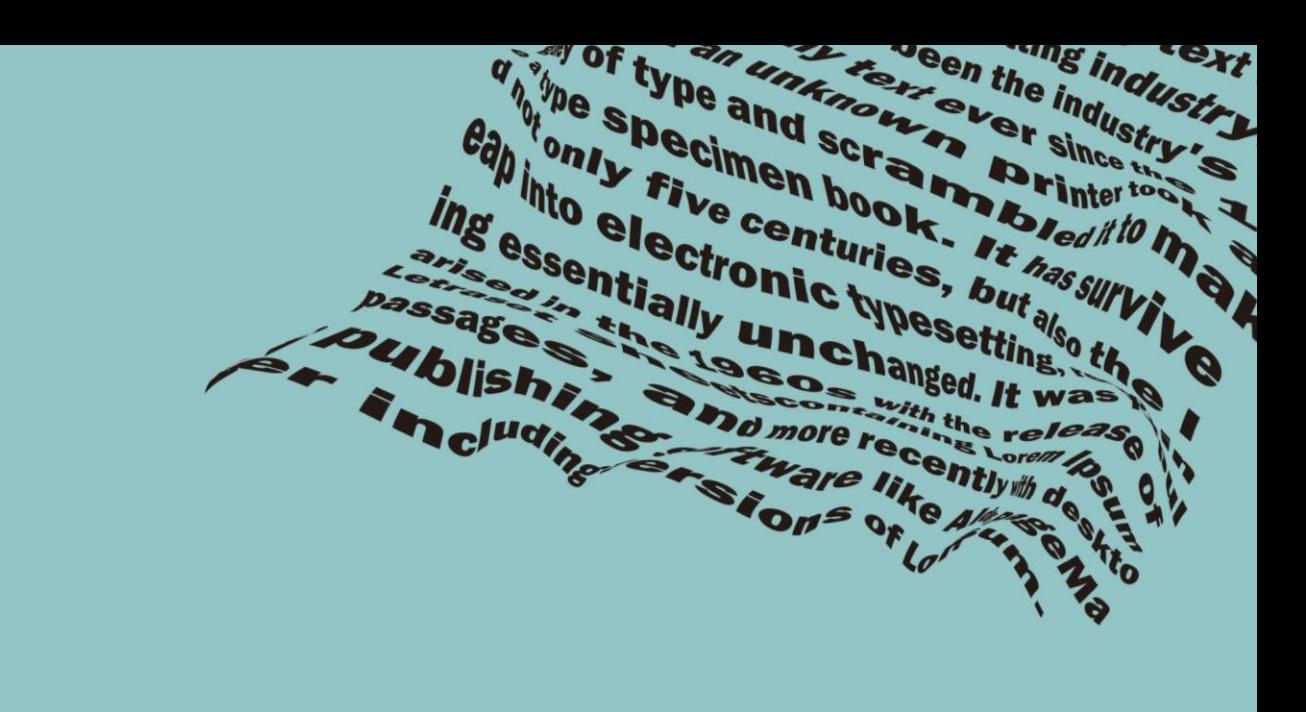

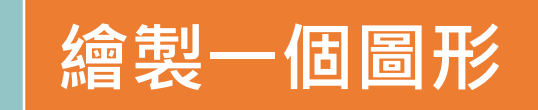

**輸入文字**

**物件 > 封套扭曲 > 以上層物件製作**

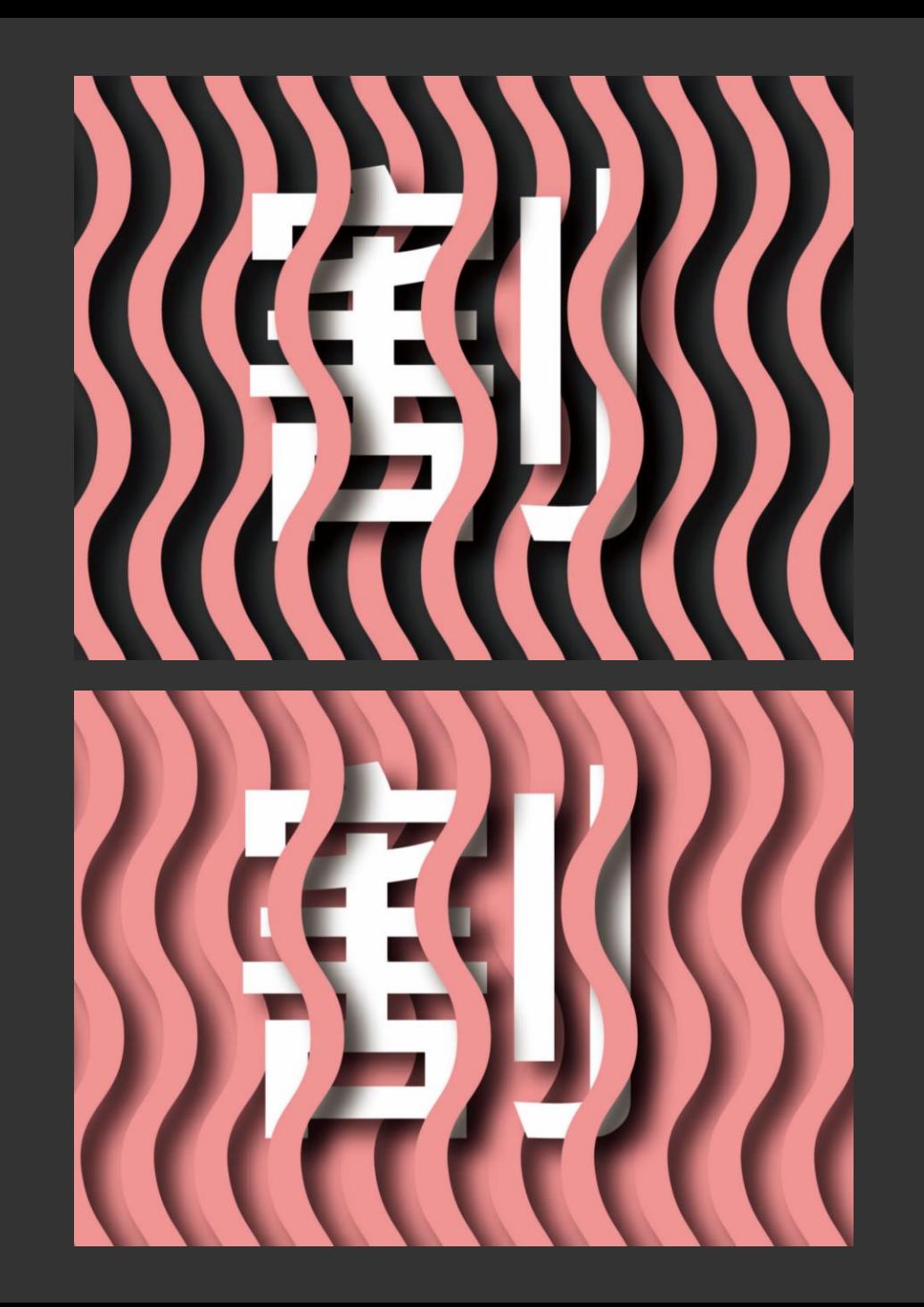

## **剪紙隔柵效果**

**製作長條** 工具列>矩形工具>拉一長條 **鋸齒化** 效果>扭曲與變形>鋸齒化 (尺寸:3.53mm ;絕對;區間鋸齒數:4;平滑) **切割平整** 拉出矩形放置上下兩頭>路徑管理員>減去上層 **製作格柵** 按住Alt右拉適當距離>Ctrl+D複製適當隔柵數量 **製造前後** 打上文字>製作陰影>調整上下排列順序 **遮色片** 群組文字和隔欄>拉出適當矩形>製作剪裁遮色片 **背景放置**

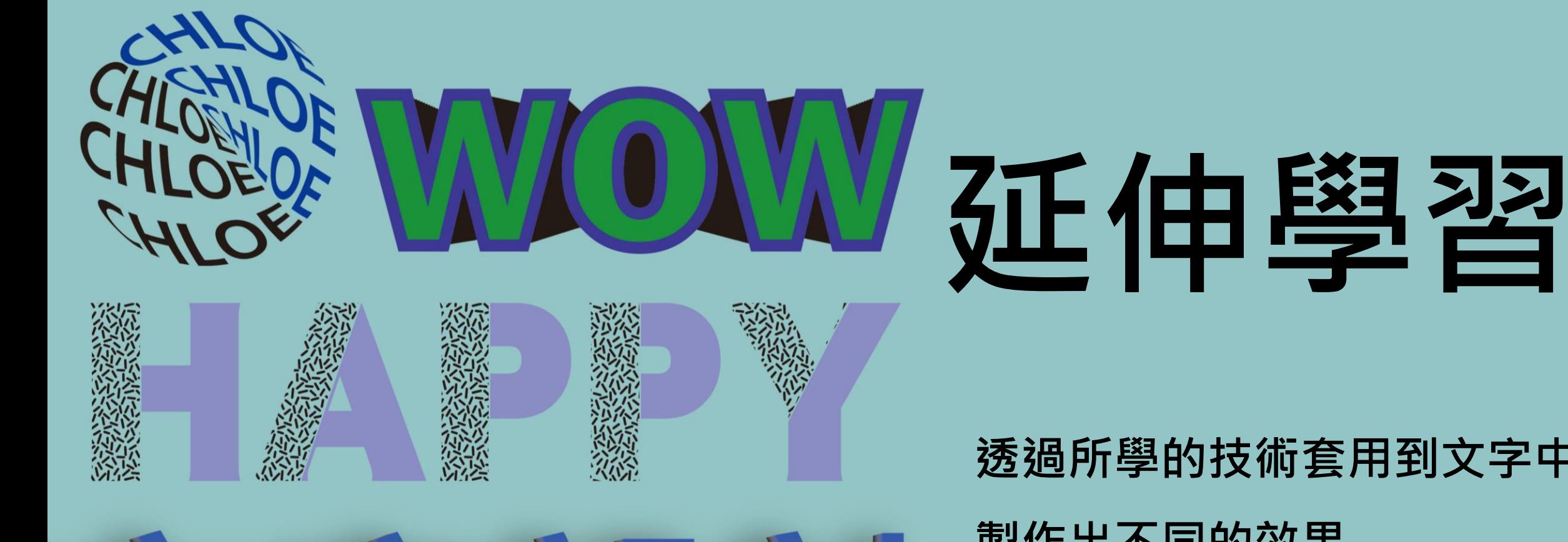

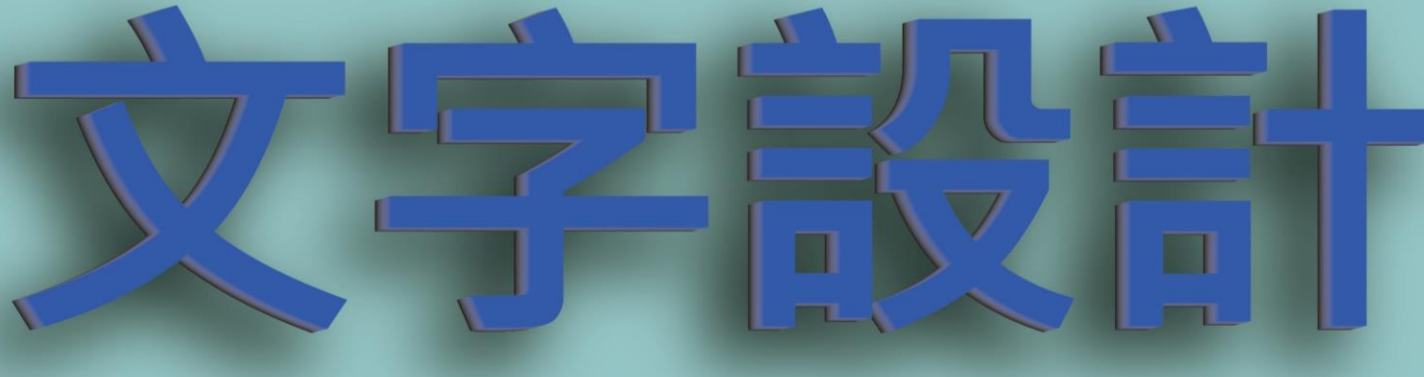

### **透過所學的技術套用到文字中 製作出不同的效果**

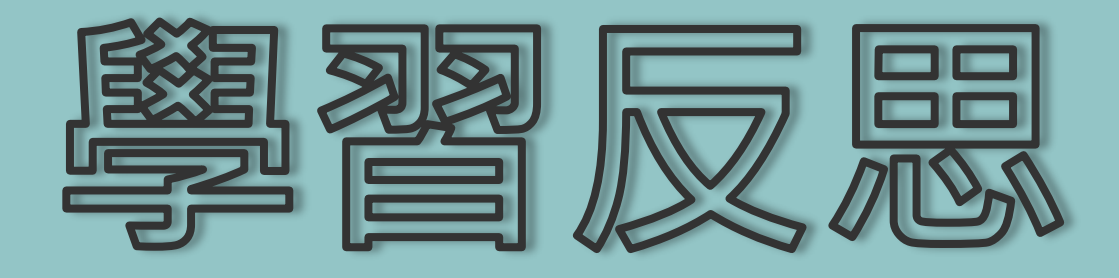

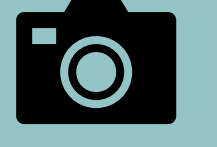

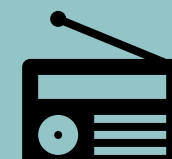

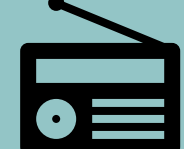

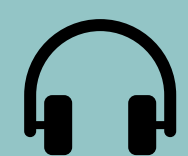

**第一次接觸到Adobe Illustrator這個軟體覺得** 很新奇、很有趣,經過了一學期的課程,學到 很多技巧,做出很多不一樣的東西,為了更深 **入的瞭解除了課堂上學到的東西以外還自已上 網學了更多東西,讓自己的作品更加的豐富。** 

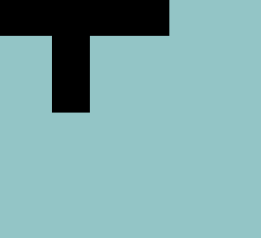